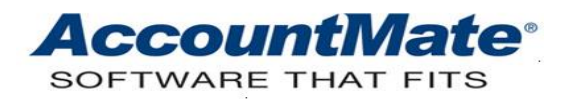

# **Article # 1349**

## **Technical Note: Understanding the Multicurrency Feature in Return to Vendor Authorization**

**Difficulty Level:** Beginner Level AccountMate User

**Version(s) Affected:** AccountMate 12 for SQL and Express AccountMate 11 for SQL and Express AccountMate 10 for SQL and Express AccountMate 9 for SQL and Express

**Module(s) Affected:** RV

**Posting Date:** 8/11/2021

#### **DESCRIPTION**

The Return to Vendor Authorization module multi-currency feature is automatically activated when the same feature is activated in the Purchase Order module. Using the Return to Vendor Authorization module; you may create, receive, ship, and complete RTV orders in foreign currencies and transfer these multi-currency transactions to General Ledger in both home and foreign currencies.

This Technical Note explains how you can activate and set up the Return to Vendor Authorization module multi-currency feature. This document also enumerates the Return to Vendor Authorization reports that display the transactions in both home and foreign currencies.

### **SOLUTION**

#### **Activation and set up**

As explained earlier, activating the multi-currency feature in the Return to Vendor Authorization module needs to be done in the Purchase Order module. Follow these steps:

- 1. Activate and set up the multi-currency feature in the Purchase Order module. Refer to **Article # 1347 [\(Understanding the Multi-Currency Feature in Purchase Order\)](https://www.accountmateportal.com/xasset/technotes/pdf/1347.pdf)** for the step-by-step procedures for activating and setting up the multicurrency feature in the Purchase Order module.
- 2. After recording multi-currency transactions in the Purchase Order module, you may then record the vendor return multicurrency transactions in the following Return to Vendor Authorization functions:
	- RTV Transactions
	- Ship RTV
- Receive RTV
- Complete RTV
- Cancel Ship RTV
- Cancel Receive RTV
- Cancel Complete RTV

*Note: Refer to the AccountMate Online Help and Electronic Manuals for more information on how to use each function.*

## **Reports that show multicurrency values**

Listed below are the Return to Vendor Authorization reports that provide information about vendor return transaction amounts either in home currency only or in both home and foreign currencies. To view the amounts in both home and foreign currencies, mark the **Show Multi-Currencies** checkbox (if applicable) on the report interface.

- Print RTV
- RTV Reports
	- ➢ RTV Summary Report
	- ➢ RTV Line Item Report
	- ➢ RTV Status Report
	- ➢ Ship RTV Report
	- ➢ Receive RTV Report
	- ➢ Complete RTV Report
	- ➢ Cancelled RTV Report
	- ➢ Ship RTV Gain (Loss) Report
	- ➢ Receive RTV Gain (Loss) Report
	- ➢ Complete RTV Gain (Loss) Report

Better understanding of the Return to Vendor Authorization module multi-currency feature may help you maximize its use and manage the vendor return transactions in foreign currencies. It may also help you ensure accuracy of the financial statements.

This information is provided "AS IS" without warranty of any kind. AccountMate Software Corporation disclaims all warranties, either express or implied. In no event shall AccountMate Software Corporation be liable for any damages whatsoever including direct, indirect, incidental, consequential, loss of business profits, or special damages, even if AccountMate Software Corporation has been advised of the possibility of such damages.

> Copyright © 1995-2021 AccountMate Software Corporation. All rights reserved. [Legal Notices and Terms of Use](http://www.accountmate.com/others/disclaimer) • [Privacy Statement](http://www.accountmate.com/others/privacy) • [Website Feedback](http://www.accountmate.com/others/feedback)